# 수강신청 취소 매뉴얼 (학생용)

### 1. 메뉴 접속: mySNU 〉 학생서비스 〉 수업/성적 〉 정규학기 수강취소<br>그리고 한국민주학기주강취소 이 유래한 도움이 있습니다.

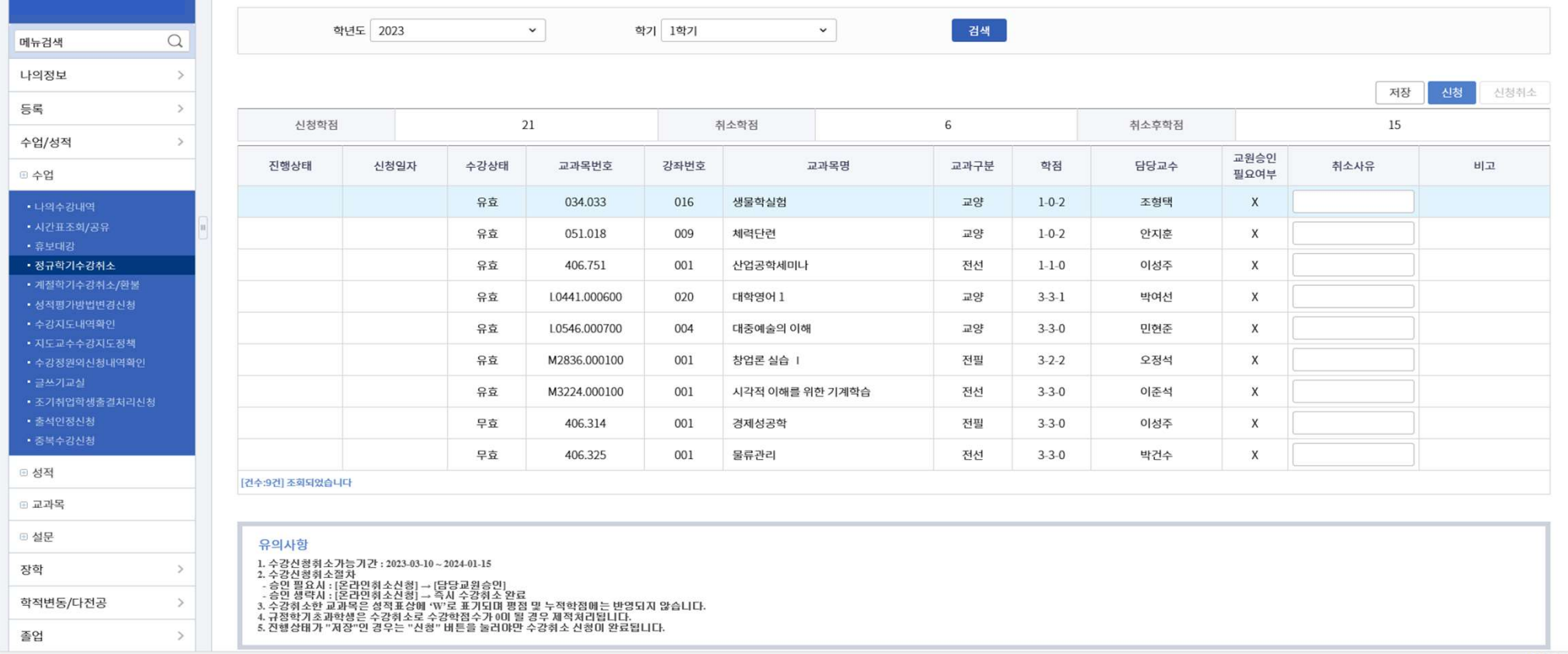

## 2. 신청: 취소 사유 입력 〉 저장 〉 신청 (진행상태: 승인대기)<br>※ 저장만 한 경우, 진행상태:저장으로 표기되며 신청되지 않음<br>※ 신청 취소: 신청 후 담당 교원 승인 전까지 가능 (교원 승인 후 취소 불가) .<br>신청: 취소 사유 입력 〉 저장 〉 신청 (진행상태: 승인대기)<br>※ 저장만 한 경우, 진행상태:저장으로 표기되며 신청되지 않음<br>※ 신청 취소: 신청 후 담당 교원 승인 전까지 가능 (교원 승인 후 취소 불가)<br>※ 클릭하여 파란색으로 칠해진 과목 1건에 대해서만 저장 및 신청됨(2개 이상 과목 신청: 취소 사유 입력 〉저장 〉신청 (진행상태: 승인대기)<br>※ 저장만 한 경우, 진행상태:저장으로 표기되며 신청되지 않음<br>※ 신청 취소: 신청 후 담당 교원 승인 전까지 가능 (교원 승인 후 취소 불가)<br>※ 클릭하여 파란색으로 칠해진 과목 1건에 대해서만 저장 및 신청됨(2개 이상 과목 한번에 신칭<br>※ 클릭하여 파란색으로 칠해진 과목 1건에 대해서만 저장 및 신청됨(2개 이상 과목 한번에 신 ※ 클릭하여 파란색으로 칠해진 과목 1건에 대해서만 저장 및 신청됨(2개 이상 과목 한번에 신청 불가)

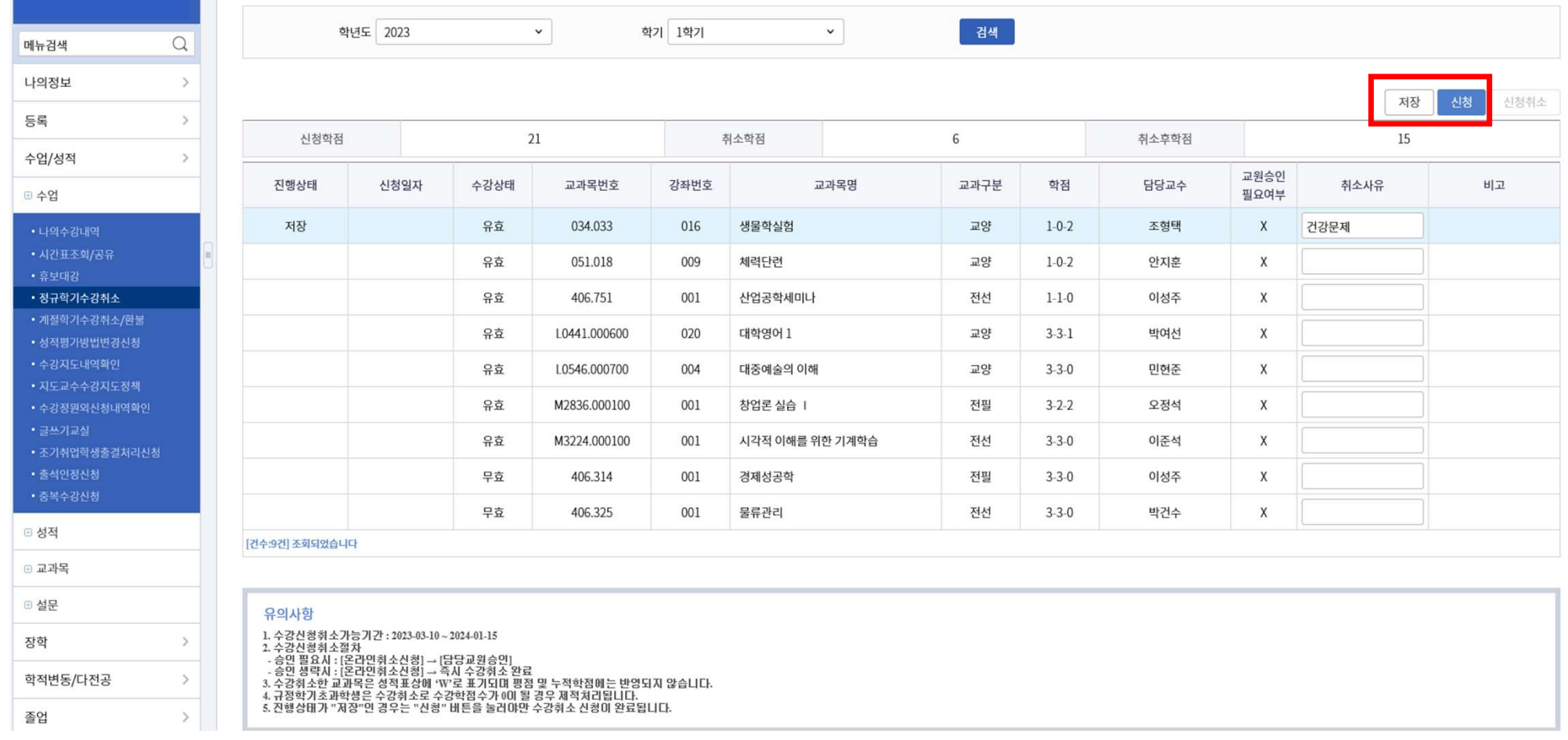

# 3-1. 교원 승인 불필요한 경우: 수강취소 즉시 완료(진행상태: 반려)<br>※ 수강취소 시 철회 절대 불가하므로 신중하게 처리 요망<br>※ 체크박스 메시지에서 수강취소 신청할 과목정보 반드시 재확인 ※ 수강취소 시 철회 절대 불가하므로 신중하게 처리 요망 ※ 체크박스 메시지에서 수강취소 신청할 과목정보 반드시 재확인

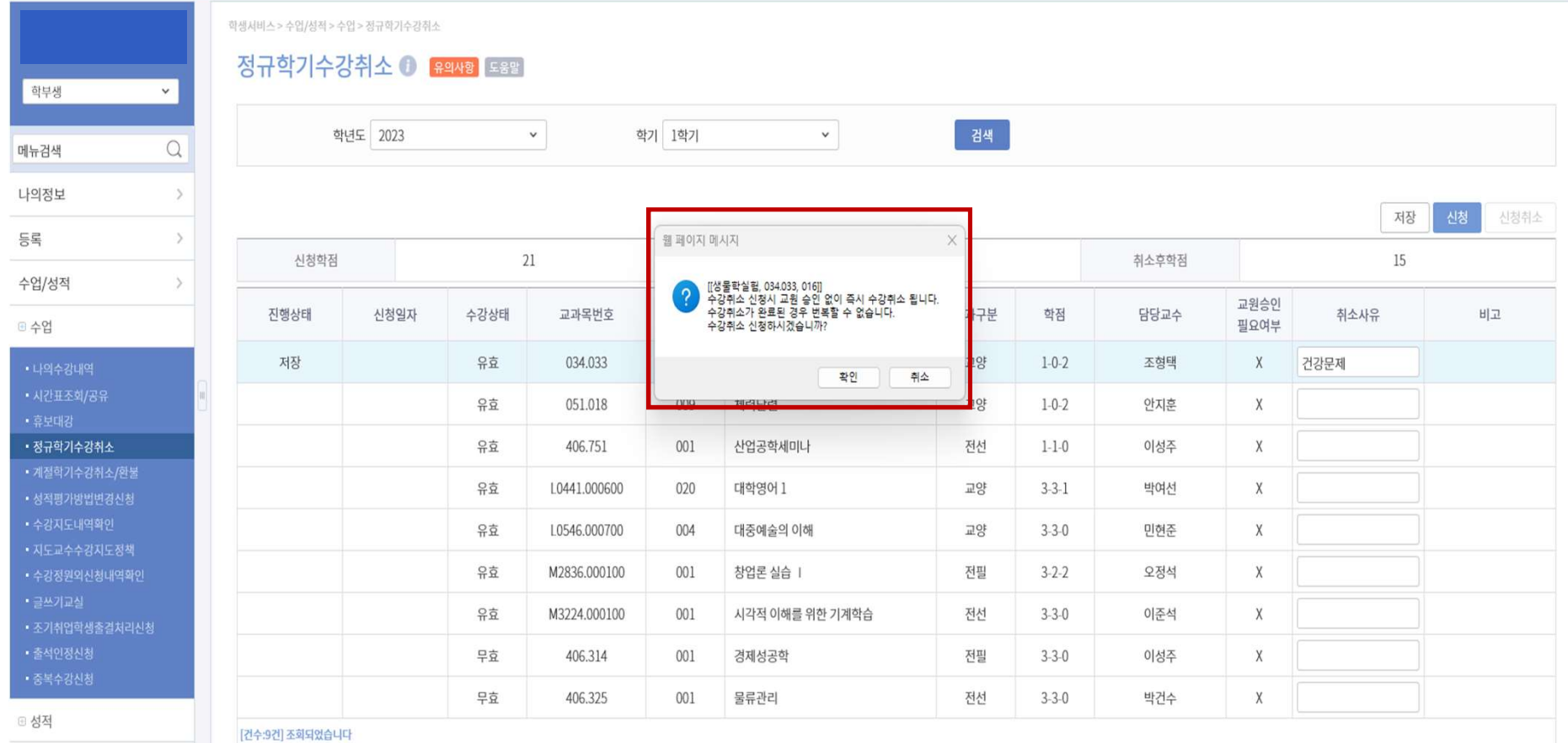

 $\boxplus$  교과목

#### 3-2-1. 담당 교원 승인 필요한 경우: 승인시 수강취소 승인완료(진행상태: 승인완료) = 수강신청 내역 취소

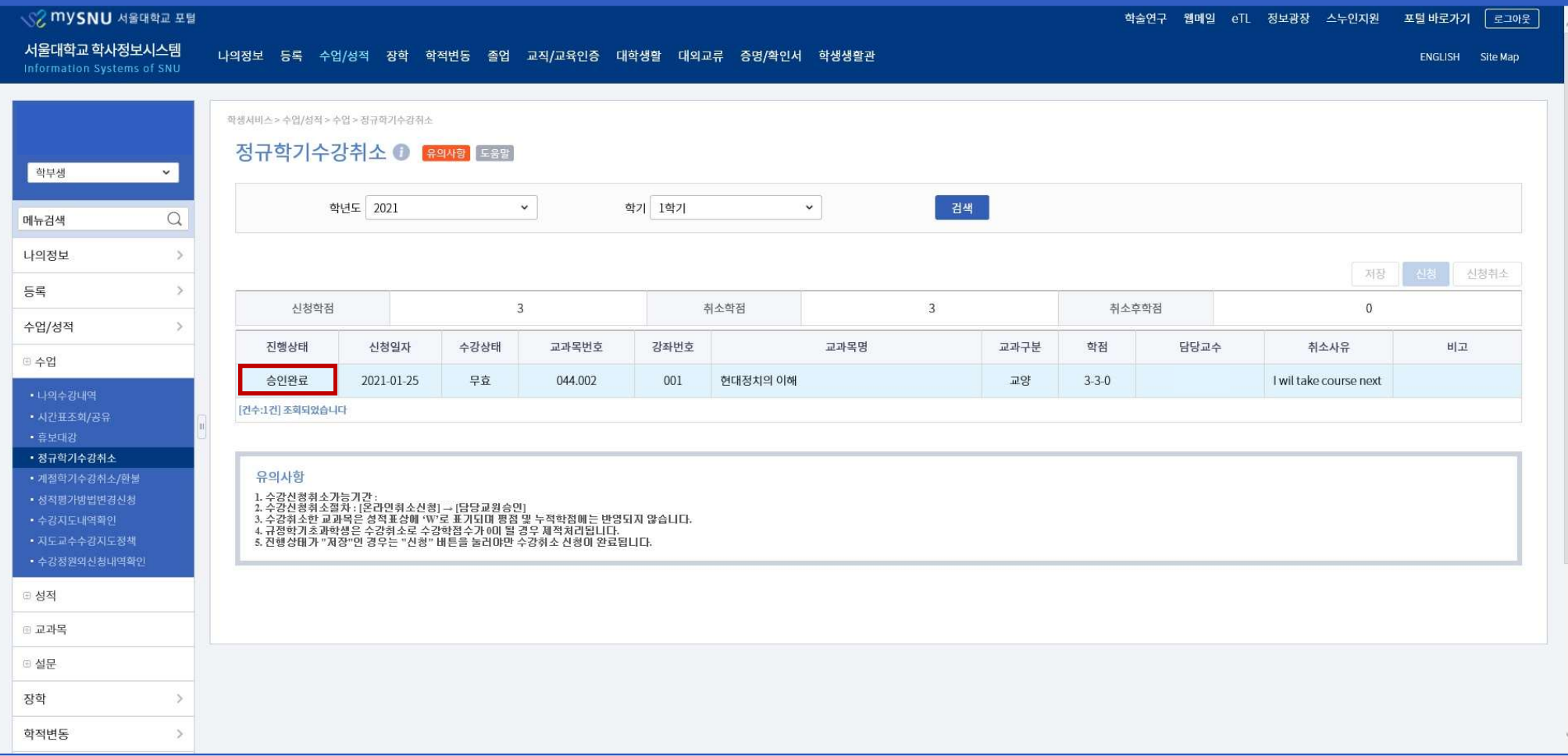

### 3-2-2. 담당 교원 승인 필요한 경우: 교원 반려시 수강취소 미승인(진행상태: 반려)

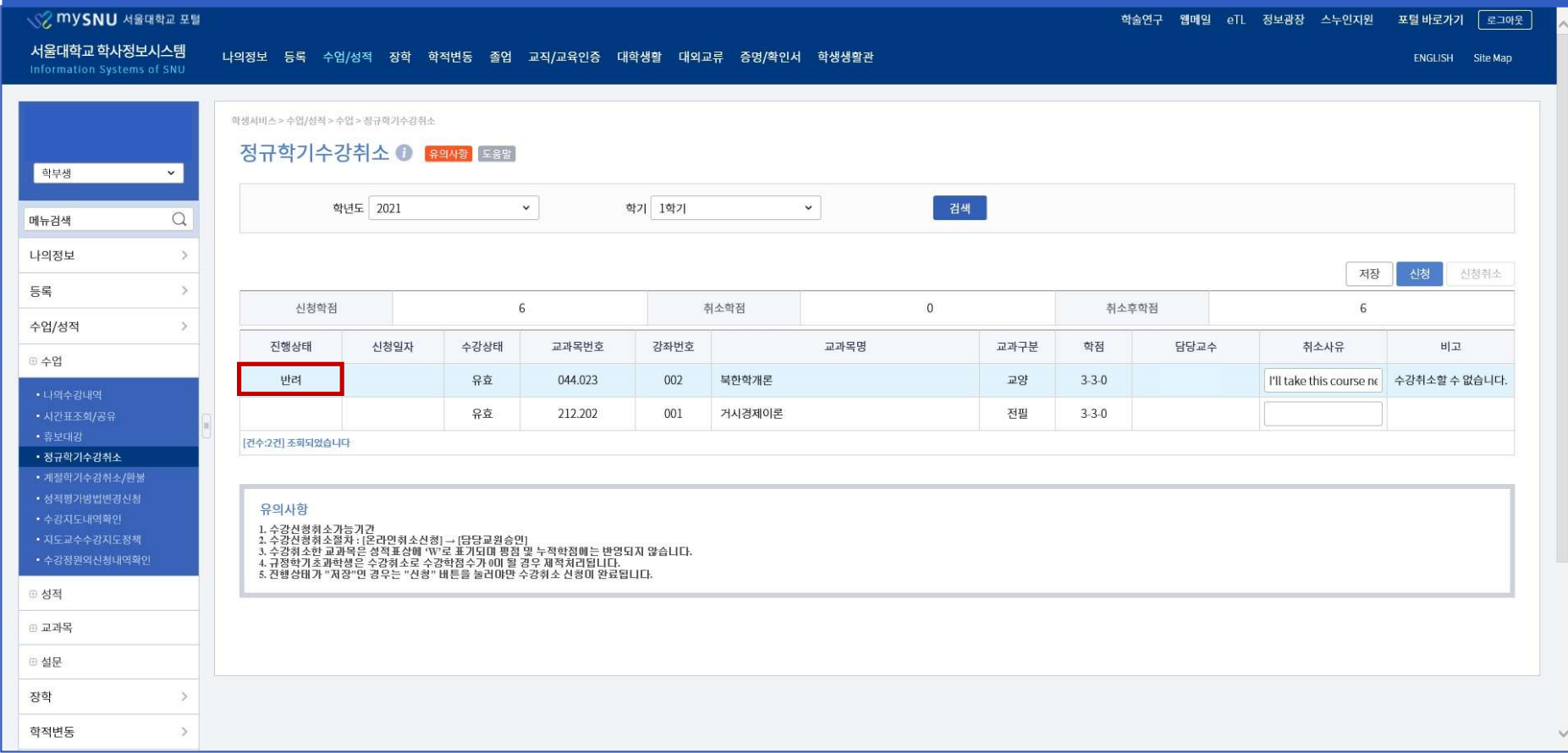